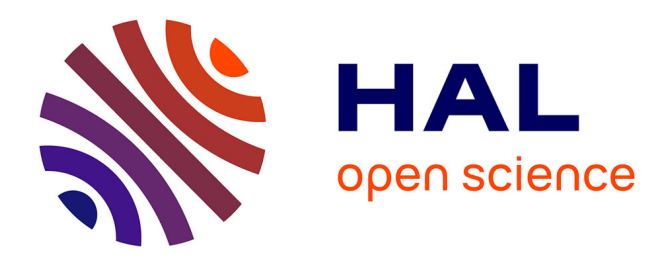

# **Improving Species Level-taxonomic Assignment from 16S rRNA Sequencing Technologies**

David Bars-Cortina, Ferran Moratalla-Navarro, Ainhoa García-Serrano, Núria Mach, Lois Riobó-Mayo, Jordi Vea-Barbany, Blanca Rius-Sansalvador, Silvia Murcia, Mireia Obón-Santacana, Victor Moreno

# **To cite this version:**

David Bars-Cortina, Ferran Moratalla-Navarro, Ainhoa García-Serrano, Núria Mach, Lois Riobó-Mayo, et al.. Improving Species Level-taxonomic Assignment from 16S rRNA Sequencing Technologies. Current Protocols, 2023, 3 (11), pp.e930.  $10.1002/\text{cpz1.930}$ . hal-04327324

# **HAL Id: hal-04327324 <https://hal.inrae.fr/hal-04327324>**

Submitted on 6 Dec 2023

**HAL** is a multi-disciplinary open access archive for the deposit and dissemination of scientific research documents, whether they are published or not. The documents may come from teaching and research institutions in France or abroad, or from public or private research centers.

L'archive ouverte pluridisciplinaire **HAL**, est destinée au dépôt et à la diffusion de documents scientifiques de niveau recherche, publiés ou non, émanant des établissements d'enseignement et de recherche français ou étrangers, des laboratoires publics ou privés.

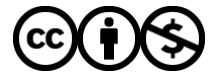

[Distributed under a Creative Commons Attribution - NonCommercial 4.0 International License](http://creativecommons.org/licenses/by-nc/4.0/)

# **Improving Species Level-taxonomic Assignment from 16S rRNA Sequencing Technologies**

David Bars-Cortina,<sup>1,2,8</sup> Ferran Moratalla-Navarro,<sup>1,2,3,4</sup> Ainhoa García-Serrano,<sup>5</sup> Núria Mach,<sup>6</sup> Lois Riobó[-Ma](https://orcid.org/0000-0001-9864-2906)yo, <sup>1,2,7</sup> Jordi Vea-Barbany,<sup>1,2</sup> Blanca Rius-Sansalvador,<sup>1,2,7</sup> [Silv](https://orcid.org/0000-0002-2818-5487)ia Murcia,<sup>1,2,4</sup> Mireia Obón-Santacana,<sup>1,2,4,8</sup> and Victor Moreno<sup>1,2,3,4,8</sup>

1Oncology Data Analytics Program (ODAP), Catalan Institute of Oncology (ICO), L'Hospitalet del Llobregat, Barcelona, Catalonia, Spain 2ONCOBELL Program, Bellvitge Biomedical Research Institute (IDIBELL), L'Hospitalet de Llobregat, Barcelona, Catalonia, Spain <sup>3</sup>Department of Clinical Sciences, Faculty of Medicine and Health Sciences and Universitat de Barcelona Institute of Complex Systems (UBICS), University of Barcelona (UB), L'Hospitalet de Llobregat, Barcelona, Spain 4Consortium for Biomedical Research in Epidemiology and Public Health (CIBERESP), Madrid, Spain 5Department of Clinical Science, Intervention and Technology (CLINTEC), Karolinska Institutet, Stockholm, Sweden 6IHAP, Université de Toulouse, INRAE, ENVT, Toulouse, France 7Doctoral Programme in Biomedicine, University of Barcelona (UB), Barcelona, Catalonia, Spain 8Corresponding authors: *dbarscortina@gmail.com*; *mireiaobon@iconcologia.net*; *v.moreno@iconcologia.net*

Published in the Bioinformatics section

Analysis of the bacterial community from a 16S rRNA gene sequencing technologies requires comparing the reads to a reference database. The challenging task involved in annotation relies on the currently available tools and 16S rRNA databases: SILVA, Greengenes and RDP. A successful annotation depends on the quality of the database. For instance, Greengenes and RDP have not been updated since 2013 and 2016, respectively. In addition, the nature of 16S sequencing technologies (short reads) focuses mainly on the V3-V4 hypervariable region sequencing and hinders the species assignment, in contrast to whole shotgun metagenome sequencing.

Here, we combine the results of three standard protocols for 16S rRNA amplicon annotation that utilize homology-based methods, and we propose a new re-annotation strategy to enlarge the percentage of amplicon sequence variants (ASV) classified up to the species level. Following the pattern (reference) method: DADA2 pipeline and SILVA v.138.1 reference database classification (Basic Protocol 1), our method maps the ASV sequences to custom nucleotide BLAST with the SILVA v.138.1 (Basic Protocol 2), and to the 16S database of Bacteria and Archaea of NCBI RefSeq Targeted Loci Project databases (Basic Protocol 3).

This new re-annotation workflow was tested in 16S rRNA amplicon data from 156 human fecal samples. The proposed new strategy achieved an increase of nearly eight times the proportion of ASV classified at the species level in contrast to the reference method for the database used in the present research. © 2023 The Authors. Current Protocols published by Wiley Periodicals LLC.

**Basic Protocol 1:** Sample inference and taxonomic profiling through DADA2 algorithm.

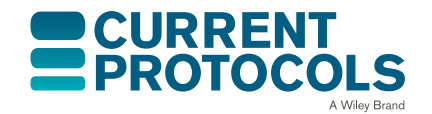

*Current Protocols* e930, Volume 3 Published in Wiley Online Library (wileyonlinelibrary.com). doi: 10.1002/cpz1.930 © 2023 The Authors. *Current Protocols* published by Wiley Periodicals LLC. This is an open access article under the terms of the [Creative](http://creativecommons.org/licenses/by/4.0/) [Commons Attribution](http://creativecommons.org/licenses/by/4.0/) License, which permits use, distribution and reproduction in any medium, provided the original work is properly cited. **Bars-Cortina et al.**

**1 of 19**

**Basic Protocol 2:** Custom BLASTN database creation and ASV taxonomical assignment.

**Basic Protocol 3:** ASV taxonomical assignment using NCBI RefSeq Targeted Loci Project database.

**Basic Protocol 4:** Definitive selection of lineages among the three methods.

Keywords: 16S rRNA gene amplicons • DADA2 • microbiota composition • metagenomics - species-classification

#### **How to cite this article:**

Bars-Cortina, D., Moratalla-Navarro, F., García-Serrano, A., Mach, N., Riobó-Mayo, L., Vea-Barbany, J., Rius-Sansalvador, B., Murcia, S., Obón-Santacana, M., & Moreno, V. (2023). Improving species level-taxonomic assignment from 16S rRNA sequencing technologies. *Current Protocols*, *3,* e930. doi: [10.1002/cpz1.930](https://doi.org/10.1002/cpz1.930)

# **INTRODUCTION**

The 16S ribosomal RNA (rRNA) gene sequencing is widely used for microbiota analysis with next-generation sequencing (NGS) technologies. The 16S rRNA gene has nine hypervariable regions (V1 to V9, Chakravorty et al., 2007), but only the V3 and V4 regions are commonly targeted for short-read sequencing and microbial community analysis. These regions have been found to balance sequencing diversity and technical challenges associated with their analysis (López-Aladid et al., 2023). However, the taxonomical annotation when using these regions is often restricted to the genus level because species resolution cannot be achieved (Gwak and Rho, 2020; Hiergeist et al., 2023).

Analysis of the bacterial community from a 16S rRNA amplicon data includes comparing the reads to a reference database. A successful annotation depends on the raw data and database reference quality. To process amplicon sequencing data from raw reads to taxa abundance tables, several bioinformatic pipelines have been developed, such as Quantitative Insights into Microbial Ecology 2 (QIIME2, Bolyen et al., 2019), DADA2 (Callahan et al., 2016), and mothur (Schloss et al., 2009). All these abovementioned pipelines involve mapping reads to taxonomical reference databases. Three common standard 16S rRNA databases are SILVA (Quast et al., 2013), Greengenes (McDonald et al., 2012), and RDP (Wang et al., 2007). In contrast to SILVA, Greengenes and RDP have not been updated since 2013 and 2016, respectively. These databases also differ significantly in their size, content, and how they are curated.

Moreover, different from whole shotgun metagenome sequencing, which analyzes the collective genetic material of all microorganisms in a particular sample, 16S rRNA sequencing presents low species taxa discrimination capacity because of this gene homology between some species (Gwak & Rho, 2020). Strategies are warranted to enhance the taxonomical classification of 16S RNA sequencing data and obtain more accurate insights into the microbial composition of samples. Therefore, here we used a modified custom in-house developed R code to improve the taxonomical classification of the amplicon sequence variants (ASV) obtained from complex communities in fecal samples. Following the default taxonomy assignment obtained from SILVA v.138.1 databases through DADA2 functions *assignTaxonomy* and *addSpecies*, the chimera-free ASVs were submitted towards a custom BLASTN database constructed from the SILVA v.138.1 databases, using a robust E-value of  $1e^{-50}$  and identity threshold of 99.5%.

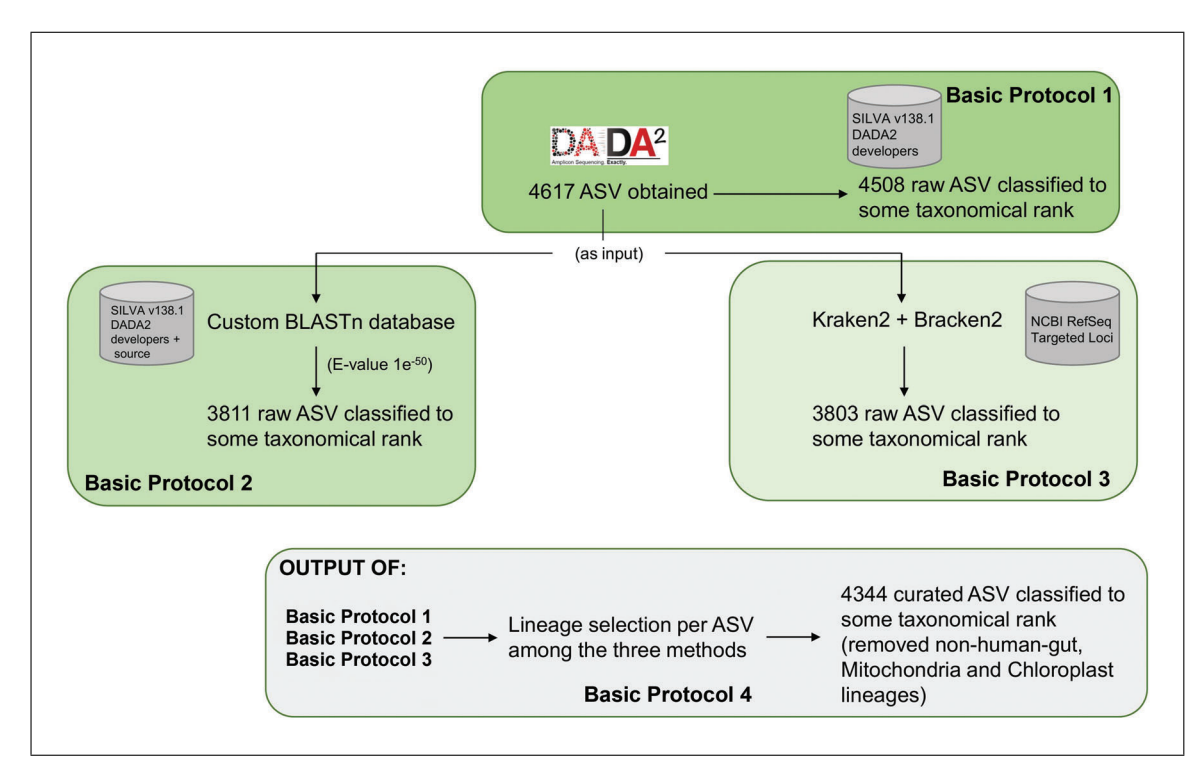

**Figure 1** Flowchart of the workflow.

Furthermore, in parallel, the same chimera-free ASV were mapped to the NCBI RefSeq Targeted Loci Project Archaea and Bacteria database (*[https://www.ncbi.nlm.nih.gov/](https://www.ncbi.nlm.nih.gov/refseq/targetedloci/) [refseq/targetedloci/](https://www.ncbi.nlm.nih.gov/refseq/targetedloci/)*) using Kraken2 (Wood et al., 2019) and Bracken 2 (Lu et al., 2017) as a metagenomic classifier.

Each ASV classification method was checked for similarities and discrepancies through an R code automatic checkout to establish the best ASV taxonomic level of resolution. This gave additional confidence about the taxonomic lineages obtained.

# **STRATEGIC PLANNING**

# **Hardware**

The present protocol can be run on Linux, MacOS, or Windows (with Subsystem for Linux) operating system, with sufficient available random-access memory (RAM) and disk space. The most resource-intensive software in terms of computing requirements are DADA2 and Kraken2 (NCBI RefSeq Targeted Loci Project database). As a general recommendation, it is advisable to ensure a minimum of 32 GB of RAM and at least approximately 140 GB of disk space. Therefore, depending on the number of samples to be analyzed, working on a multicore CPU system or a high-performance computing system is highly encouraged.

# **Flowchart**

The flowchart (Fig. 1) shows the steps in the proposed protocol to offer a general idea of the processes described below. This workflow can be considered as a graphic summary of the process. In contrast to Basic Protocol 1, Basic Protocols 2 and 3 show a drop in the output raw ASV numbers possibly due to the stringent homology required to define a match for the blast algorithm but not for the E-value (four more raw ASV classified when increasing to an E-value of  $1e^{-10}$ ) and the different taxonomical reference database used in Basic Protocol 3 (NCBI RefSeq Targeted Loci Project). Nevertheless, after the final merge of all the information (Basic Protocol 4), the curated ASV (without non-human **Bars-Cortina et al.**  gut, Mitochondria, and Chloroplast lineages) grows up and gives additional confidence about the taxonomic lineages obtained.

*NOTE:* All protocols involving animals must be reviewed and approved by the appropriate Animal Care and Use Committee and must follow regulations for the care and use of laboratory animals. Appropriate informed consent is necessary for obtaining and use of human study material.

*BASIC PROTOCOL 1*

# **SAMPLE INFERENCE AND TAXONOMIC PROFILING THROUGH DADA2 ALGORITHM**

This protocol presents the results obtained from DADA2 pipeline to use the ASV sequences, which is the input data for the other protocols described here. The DADA2 pipeline is extensively detailed in the DADA2 developer's webpage (*[https:// benjjneb.](https://benjjneb.github.io/dada2/tutorial.html) [github.io/ dada2/tutorial.html\)](https://benjjneb.github.io/dada2/tutorial.html)*; therefore, we only state the steps followed. Briefly, lowquality reads were filtered and trimmed out based on the observed quality profiles by using the *filterAndTrim* function, truncating forward and reverse reads below 290 and 230, respectively, and considering a value of 2 as the maximum expected error. In detail, the function arguments for filterAndTrim are:

```
maxN=0, maxEE=c(2,2), truncQ=2, trimLeft=10,
truncLen=c(290.230), rm.phix=T, compress=T, multithread
= T (the last argument is indicating the use of multiple cores)
```
Furthermore, the first 10 nucleotides of each read were removed. We combined identical sequencing reads into unique sequences, made a sample inference from the matrix of estimated learning errors, and merged paired reads. For the sample inference step (see *[https:// benjjneb.github.io/ dada2/tutorial.html](https://benjjneb.github.io/dada2/tutorial.html)*) the argument of the pool was defined as True. Chimeras and contaminants are often rare but spread across samples, making them much more effectively-identified when the samples are pooled (pool  $=T$ ). Chimeric sequences were removed by using the *removeBimeraDenovo* function and taxonomy was assigned utilizing the SILVA 16S rRNA database (v.138.1).

# *Necessary Resources*

# *Hardware*

Linux, MacOS, or Windows (with Subsystem for Linux) operating system, with sufficient available random-access memory (RAM) and disk space (see Strategic Planning)

#### *Software*

The following software must be installed and available in the PATH environment variable to be executable as a binary system:

R (v4.1.2): (*[https://cran.r-project.org/ bin/windows/ base/ old/ 4.1.2/](https://cran.r-project.org/bin/windows/base/old/4.1.2/)*) Rstudio (v1.4.1106): (*[https:// posit.co/ download/ rstudio-desktop/](https://posit.co/download/rstudio-desktop/)*)

We recommend having a fundamental understanding of R and RStudio, along with familiarity with their basic commands, which will be utilized in the current protocol.

### R packages:

DADA2 (v1.22): (*[https:// benjjneb.github.io/ dada2/ dada-installation.html](https://benjjneb.github.io/dada2/dada-installation.html)*) DECIPHER (v2.22.0): (*[https:// bioconductor.org/ packages/ release/ bioc/ html/](https://bioconductor.org/packages/release/bioc/html/DECIPHER.html) [DECIPHER.html](https://bioconductor.org/packages/release/bioc/html/DECIPHER.html)*)

ggplot2 (v3.4.1): (*[https://cran.r-project.org/web/ packages/ ggplot2/index.html](https://cran.r-project.org/web/packages/ggplot2/index.html)*) phangorn (v2.6.2): (*[https://cran.r-project.org/web/ packages/ phangorn/](https://cran.r-project.org/web/packages/phangorn/index.html) [index.html](https://cran.r-project.org/web/packages/phangorn/index.html)*)

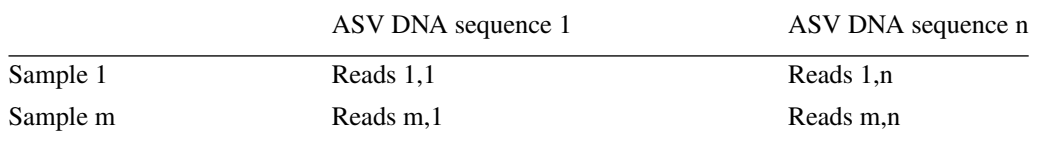

tidyverse (v1.3.1): (*[https://cran.r-project.org/web/ packages/tidyverse/](https://cran.r-project.org/web/packages/tidyverse/index.html) [index.html](https://cran.r-project.org/web/packages/tidyverse/index.html)*)

R script files can be run interactively in R/Rstudio or in command line with Rscript. We will use Rscript in this protocol.

#### *Files*

seqtab.nochim\_pooling.rds, *ASV table* file obtained after chimeras removal (see *[https:// benjjneb.github.io/ dada2/tutorial.html](https://benjjneb.github.io/dada2/tutorial.html)*).

#### *Sample files*

All the required files of the present protocol are included in the Figshare link (see Data availability statement) to show the protocol process.

1. Download the sample and reference files.

*The present protocol uses the last available update of SILVA reference database: v138.1. Files* silva\_nr99\_v138.1\_train\_set.fa.gz *and* silva\_species\_assignment\_v138.1.fa.gz *which can be downloaded from the DADA2 tutorial download webpage (Zenodo repository: [https:// zenodo.org/ record/ 4587955#.ZEaxi2j7SUk\)](https://zenodo.org/record/4587955#.ZEaxi2j7SUk):*

```
wget https://zenodo.org/record/4587955/files/silva_nr99_v138.1_train_set.fa.gz
wget https://zenodo.org/record/4587955/files/silva_species_assignment_v138.1.fa.gz
```
- 2. Assignment of the taxonomy as follows:
	- a. Once the ASV table without chimeras (file seqtab.nochim\_pooling.rds, Table 1) is obtained, the DNA sequence assigned for each ASV is mapped to a specific Bacteria or Archaea lineage.
	- b. Open, customize the file 08.assign\_taxonomy.R to your directory pathway and run:

Rscript 08. assign taxonomy.R. As shown in the R script file, you need the object seqtab.nochim\_pooling.rds. Submit this object first to assignTaxonomy and second to addSpecies functions, pay attention to the R script of the reference databases that use each of both functions.

*Output generated to use downstream:* taxa\_silva138.1\_pooling.rds

*For this task, DADA2 implements a naive Bayesian classifier method. Different reference taxonomic databases for 16S rRNA exist, but the most up-to-date and maintained DADA2 reference database is SILVA, which is an ELIXIR Core Data Resource from the DSMZ-German Collection of Microorganisms and Cell Cultures (GmbH, available at [https://](https://www.arb-silva.de) [www.arb-silva.de\)](https://www.arb-silva.de).*

3. Phylogenetic tree (optional step). To create a phylogenetic tree, if you consider opportune to use in your 16S rRNA downstream statistical analysis, customize to your directory pathway and run:

Rscript 09.phylogenetic\_tree.R

To perform this step, apart from the dada2 R package, you also need the R packages of phangorn and DECIPHER.

This script will generate output, which we will use downstream: tree\_dada2\_16S.rds **Bars-Cortina et al.**  *As input, the 09.phylogenetic\_tree.R script imports the previous rds object of seqtab.nochim\_pooling.rds. Then it extracts the sequences through the getSequences function. It performs the first crucial step to create a phylogenetic tree: multiple sequence alignment (MSE) using the DECIPHER R package. Then it calculates the distance matrix through dist.ml function, and once obtained, you can construct from the distance matrix a neighbor-joining tree. Then pml function computes the likelihood of a phylogenetic tree based on the given sequence alignment and the model, and optim.pml function optimizes the different model parameters.*

4. Obtention of the final rds objects: Run Rscript 10.object\_rds.R

*In this script, you will obtain the \*.rds file dada2lineage\_ASVDNA.rds that you will use in Basic Protocol 4.*

*dada2lineage.rds is a data frame that contains the ASV sequence and the corresponding lineages that derive from* taxa\_silva138.1\_pooling.rds *but we correct the species name to its correct format: binomial name of a genus name and specific epithet.*

#### *BASIC PROTOCOL 2* **CUSTOM BLASTN DATABASE CREATION AND ASV TAXONOMICAL ASSIGNMENT**

This protocol includes two steps. The first one describes the basic bash and R script commands to follow for creating a custom BLASTN database that will be used to classify the ASV sequences obtained in Basic Protocol 1. The second step describes the procedure from the BLASTN output to obtain a specific lineage based on E-value and percentage of identical matches (pident) parameters from the BLAST tool and other user-defined parameters detailed on an R script. All this process has been automatized to be robust and reproducible over time. Nevertheless, the output obtained in this protocol needs manual checks (but only for cases where only one specific lineage could be defined for a particular ASV sequence).

### *Necessary Resources*

#### *Hardware*

Linux, MacOS or Windows (with Subsystem for Linux) operating system, with sufficient available random-access memory (RAM) and disk space (see Strategic Planning)

#### *Software*

The following software must be installed and available in the PATH environment variable to be executable as a binary system:

BLAST (v2.7.1): (*[https://ftp.ncbi.nlm.nih.gov/ blast/executables/ blast+/2.7.1/](https://ftp.ncbi.nlm.nih.gov/blast/executables/blast/2.7.1/)*) Python (v3.9.12): (*[https://www.python.org/ downloads/](https://www.python.org/downloads/)*) R (v4.1.2): (*[https://cran.r-project.org/ bin/windows/ base/ old/ 4.1.2/](https://cran.r-project.org/bin/windows/base/old/4.1.2/)*) Rstudio (v1.4.1106): (*[https:// posit.co/ download/ rstudio-desktop/](https://posit.co/download/rstudio-desktop/)*)

SeqKit (v2.3.0): (*[https:// github.com/ shenwei356/ seqkit](https://github.com/shenwei356/seqkit)*)

Linux system commands: wget, gzip, tr, awk, grep, nl, paste

We recommend having a fundamental understanding of bash commands, and a minimum reading of the BLASTN and SeqKit basic user manual is recommended.

#### *Files*

All the input files are detailed in the present protocol and available on the Figshare link.

#### *Sample files*

Bars-Cortina et al. See Basic Protocol 2 on the Figshare link.

1. Download databases to create custom BLASTN database.

In a specific directory of your choice, download the following reference SILVA databases (some used in Basic Protocol 1). Nevertheless, we use another species multifasta file not used in the DADA2 standard pipeline in the addSpecies R function (see Basic Protocol 1). Furthermore, we also used the original SILVA 138 reference database instead of the DADA2-trained reference customized by DADA2 developers.

wget https://www.arb-silva.de/fileadmin/silva\_databases/release\_138.1/Exports/SILVA\_138.1\_SSURef\_NR99\_tax\_silva.fasta.gz wget https://zenodo.org/record/4587955#.ZEaxi2j7SUk/silva species assignment v138.1.fa.gz wget https://zenodo.org/record/4587955#.ZEaxi2j7SUk/silva\_nr99\_v138.1\_wSpecies\_train\_set.fa.gz

*In detail, from your working directory to perform this protocol, execute the above commands in the terminal to download the three reference databases to use to create the custom BLASTN database:*

2. Decompress all three databases.

```
gzip -d SILVA_138.1_SSURef_NR99_tax_silva.fasta.gz
gzip -d silva_nr99_v138.1_wSpecies_train_set.fa.gz
gzip -d silva_species_assignment_v138.1.fa.gz
```
3. Change .fasta extension to .fa:

mv SILVA\_138.1\_SSURef\_NR99\_tax\_silva.fasta SILVA\_138.1\_SSURef\_NR99\_tax\_silva.fa

4. Concatenate all three fasta files:

cat \*.fa >> silva\_dada2\_arb.fa

*Check if repeated identifiers exist (use check\_no\_duplicates.py provided in the Figshare link or download from the GitHub source: [https:// github.com/ peterjc/](https://github.com/peterjc/galaxy_blast/blob/master/tools/ncbi_blast_plus/check_no_duplicates.py) [galaxy\\_blast/ blob/master/tools/ ncbi\\_blast\\_plus/check\\_no\\_duplicates.py\)](https://github.com/peterjc/galaxy_blast/blob/master/tools/ncbi_blast_plus/check_no_duplicates.py):*

python3 check\_no\_duplicates.py silva\_dada2\_arb.fa

#### 4.1 Error obtained:

BLAST Database creation error: Error: Duplicate seq\_ids are found: LCL|BACTERIA;PROTEOBACTERIA;GAMMAPROTEOBACTERIA;PSEUDOMONADALES;PSEUDOMONADACEAE;PSEUDOMONAS;

*This occurs because some headers of species fasta files are identical. We expect this scenario.*

5. Create a new identifier for all the sequences in the multifasta file of silva dada2 arb.fa (solve 4.1):

cat silva dada2 arb.fa | seqkit replace -p.+ -r "{nr}" --nr-width 7 > 3basesdades.fa

*The previous function with seqkit replaces all identifiers of fasta sequence to a correlative number, starting from 1 up to 1322260. We have 1322260 sequences.*

6. Create a new directory where you will create the custom BLASTN database.

*Let's name the new directory as the database:*

mkdir database

*Move the 3basesdades.fa (that contains no repeated identifiers) to the database directory:*

mv 3basesdades.fa./database

7. Run BLASTN in your machine.

*This step expects that BLAST (2.7.1) is installed and available in the path.*

makeblastdb -in 3basesdades.fa -parse\_seqids -title silva138\_1\_dada2 -dbtype nucl -max\_file\_sz '2GB' -out customblastdatabase **Bars-Cortina et al.**

# Once run, check in the database directory that you have the newly created files:

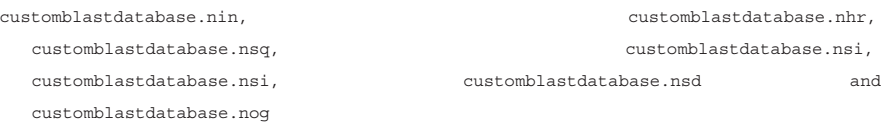

*The custom BLASTN database is created satisfactorily.*

# 8. Create another txt file from the BLASTN database.

Locate the folder that harbors the silva dada2 arb.fa file and perform the next bash commands:

```
grep -e ">" silva_dada2_arb.fa > headers.txt
nl -nrz headers.txt > headers_2.txt
cat headers_2.txt | cut -f1,2 | sed "s/^0*//" > lineage.txt
cut -f2- lineage.txt | awk '{if(substr($0, 3, 1) ∼ /[A-Z0-9]/) {$1="";
       \text{sub}\left(\frac{\wedge}{\left[\frac{1}{3}\right]} + \frac{\wedge}{\left[\frac{1}{3}\right]} + \frac{\wedge}{\left[\frac{1}{3}\right]} + \frac{\wedge}{\left[\frac{1}{3}\right]} + \frac{\wedge}{\left[\frac{1}{3}\right]} + \frac{\wedge}{\left[\frac{1}{3}\right]} + \frac{\wedge}{\left[\frac{1}{3}\right]} + \frac{\wedge}{\left[\frac{1}{3}\right]} + \frac{\wedge}{\left[\frac{1}{3}\right]} + \frac{\wedge}{\left[\frac{1}{3}\right]} + \frac{\wedge}{\left[\frac{1}{3}\right]} + \frac{\wedge}{\left[\frac{1}{3}\rightpaste lineage.txt ranknames.txt >conjunt_ranknames.txt
```
9. All the output \*.txt files are available in Figshare folder for your check. Customize the file seqtab.nochim\_pooling.rds.

The R script script 1 CP.R reads the rds object seqtab.nochim\_pooling.rds (obtained in Basic Protocol 1). This is the abundance table (see Table 1) where you can find the DNA sequence for each ASV retrieved. Then the ASV sequences are enumerated with letter-number coding and written to the file ASV code sequence.txt.

*Output generated:* ASV\_code\_sequence.txt

10. Create the ASVID\_DNAseq.rds file from the ASV\_code\_sequence.txt.

Run the Rscript asvid\_dna.seq.R.

*Through this R script, you will create the rds file* ASVID\_DNAseq.rds *that you will use in Basic Protocol 4.*

11. Transform the tabulate of the ASV code sequence.txt to a new line.

*Let's do this through the next bash command:*

cat ASV\_code\_sequence.txt | tr "\t" "\n" > ASV\_code\_sequence.fasta

*The file ASV\_code\_sequence.fasta is a multifasta that contains all the ASV sequences (4617 ASV sequences in our studied case).*

12. Linearize the multifasta file.

awk '{if(NR==1) {print \$0} else {if(\$0 ∼ /ˆ>/) {print "\n"\$0} else {printf \$0}}}' ASV\_code\_sequence.fasta > ASV\_code\_sequence\_linear.fasta

13. Split the multifasta file (ASV code sequence linear.fasta)

Run the bash script split fasta.sh in the directory that contains the multifasta file ASV\_code\_sequence\_linear.fasta.

You can do this through the following:

bash splitfasta.sh ASV code sequence linear.fasta, or directly run the commands in the terminal. As you can see, we use the multifasta file as an argument of the bash script.

*Output generated: In the same directory, you will generate as many FASTA files as there are ASVs in the original multi-FASTA file.*

14. Move all the independent fasta files to a new directory:

```
mkdir fasta_files
mv *.fasta./fasta_files
```
*Before, remember to remove the* ASV\_code\_sequence\_linear\_fasta *in the fasta\_files directory.*

15. Run BLASTN for all ASV sequences using the custom database obtained in step 7.

In the terminal, run: bash blastn.sh

*This is a long process, so we also provide an alternative script to run parallel tasks on an SGE cluster:* blastn-sge.sh

*Find the output in the path defined in the previous* blastn.sh *file.*

*Check that the number of blasted.txt files coincide with the number of input fasta files. In our case the number is 4617. For example, in the folder that contains the output file, run the next command:*

ls \*blasted.txt | wc -l

16. Concatenate all blasted.txt files in a single file.

*In a terminal bash, execute:*

cat \*blasted.txt >> blastresults.txt

### 17. Select columns 1, 2 and 4 from the BLASTn output:

cat blastresults.txt | cut  $-f1,2,4 >$  blastotab.txt

*Column 1 states for ASV code, column 2 for the sequence identification number and column 4 is the identical percentage of blastn output towards the query sequence (ASV sequence).*

*Column 2 still appears as 0 in the front of the NCBI taxonomy code, which must be removed. Remove and reorder this to create the final output from BLAST:*

cat blastotab.txt | cut -f1 > column1.txt cat blastotab.txt | cut -f2 | sed "s/^0\*//" > column2.txt cat blastotab.txt | cut -f3 > column3.txt paste column1.txt column2.txt column3.txt > blasttotab\_def.txt

18. Perform the taxonomical assignment.

Run *Rscript* blast\_assignment.R

*Through the abovementioned R script, an automatic lineage selection per ASV is proposed based on having a pident value* >*99.5% and taking into account if the lineage defined for BLAST has the maximal resolution (species level).*

*Output\_generated:* blastresults\_CP.txt

*From the initial 4617 ASV sequences, 3811 were blasted to some lineage of the custom BLASTN database. After the* blast\_assignment.R *depuration, 3096 ASV complies with the filters applied to the R script to obtain more confident taxonomical assignments.*

19. Manual check and deduplication.

The output of blast for some ASV may not be unique, and more than one species share the same DNA sequence. Deduplication of these cases can only be performed manually because there are many possible situations, and it requires some knowledge on bacterial taxonomy (e.g., Latin knowledge and habitat-specific microbiota lineages). **Bars-Cortina et al.**

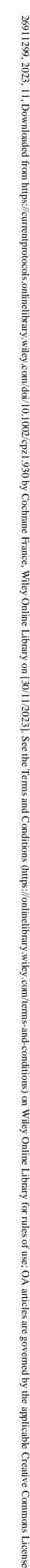

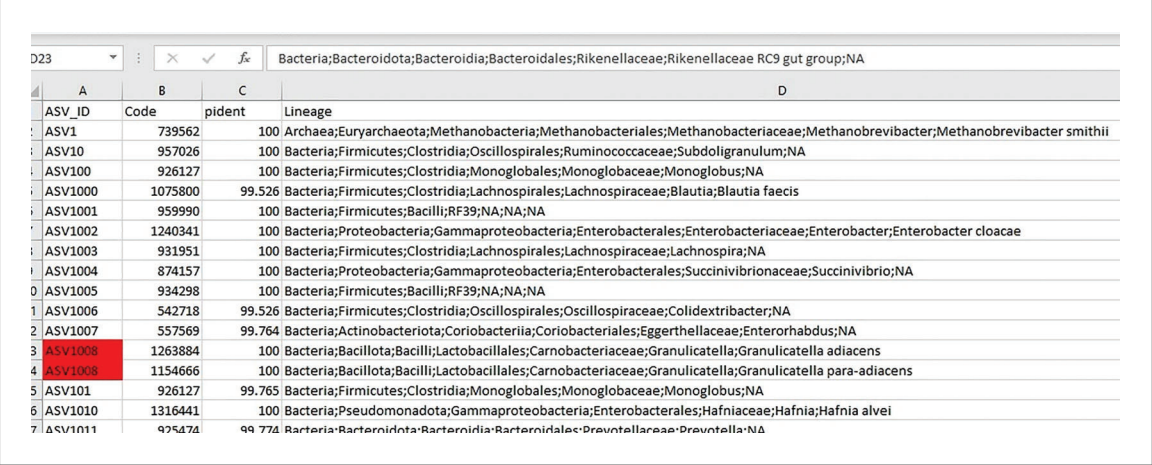

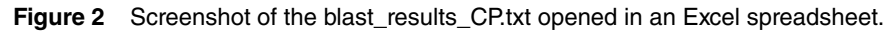

From the blastresults CP.txt create a copy where a manual check is done (let's name it, e.g., blastresults\_CP\_selected.txt). Consider that we do not have to check all the 3096 ASV manually included in blastresults CP.txt; we only must check the ASV with more than one lineage classification (due to BLAST identical pident value).

For ease of use, open blastresults CP selected.txt in office software (such as LibreOffice Calc or Microsoft Excel). By using the conditional formattingbased tool on duplicated ASV numbers you can highlight the ASV to accurate the lineage manually (Figure 2).

After the use of the conditional formatting-based tool, remove the column deep.

*Let us comment on the steps we follow for different scenarios that you can face to reproduce our results:*

*Case 1: Two or more lineages with the same pident value and the same level of resolution (example: ASV1008). Then for that case we defined ASV1008 as Granulicatella adiacens/para-adiacens. When we have different species possibilities for the same genus, we separate with "/" and alphabetically arranged.*

*Case 2: When for the same ASV, we have more than seven different species for the same genus (e.g., ASV1032), we transformed to Genus* + *sp. For that case, we use Methylobacterium sp.*

*Case 3: Sometimes, it is impossible to achieve the species level because we have different genera and species, all of which are human gut inhabitant (e.g., ASV 1287, 1359). Then, we retain the lineage up to the most common taxonomical rank. In these two cases, up to family rank (Enterobacteriaceae). The most complicated cases to establish a lineage in our data were ASV1156 and ASV1168. Nevertheless, considering that DADA2 defined that lineage up to the Lelliotia genus, it helped us define those lineages.*

*Once all the duplicated ASV ID rows are checked, save that document (*blastresults\_CP\_selected.txt*).*

*BASIC PROTOCOL 3*

# **ASV TAXONOMICAL ASSIGNMENT USING NCBI REFSEQ TARGETED LOCI PROJECT DATABASE**

This protocol uses the public 16S database from NCBI to classify the ASV sequences obtained from the DADA2 pipeline. For this purpose, we use the k-mer taxonomical classification algorithm of Kraken2 and Bracken2, creating a custom database.

**Bars-Cortina et al.**

**10 of 19**

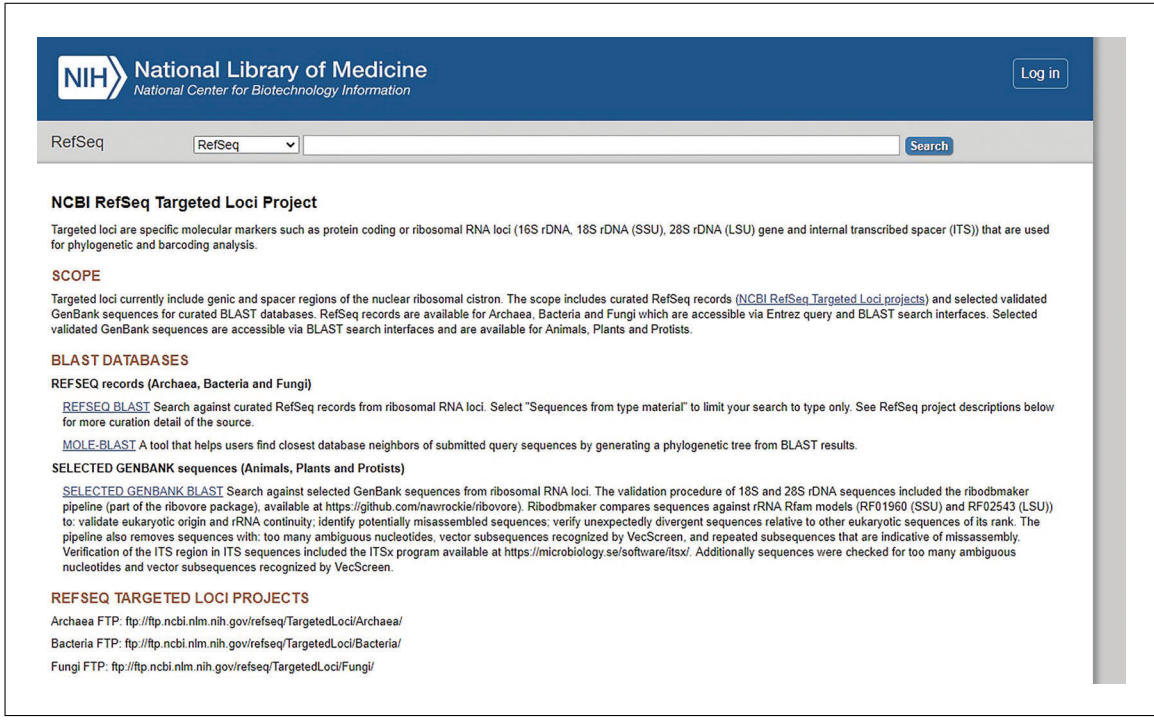

**Figure 3** Snapshot of the homepage of the NCBI RefSeq Targeted Loci Project.

### *Necessary Resources*

#### *Hardware*

Linux, MacOS, or Windows (with Subsystem for Linux) operating system, with sufficient available random-access memory (RAM) and disk space (see Strategic Planning)

#### *Software*

The following software must be installed and available in the PATH environment variable to be executable as a binary system:

Bracken2 (v2.2): (*[https:// github.com/jenniferlu717/Bracken](https://github.com/jenniferlu717/Bracken)*) Kraken2 (v2.0.8-beta): (*[https:// github.com/DerrickWood/kraken2](https://github.com/DerrickWood/kraken2)*) Python (v3.9.12): (*[https://www.python.org/ downloads/ \)](https://www.python.org/downloads/)* R (v4.1.2): (*[https://cran.r-project.org/ bin/windows/ base/ old/ 4.1.2/ \)](https://cran.r-project.org/bin/windows/base/old/4.1.2/)* Rstudio (v1.4.1106): (*[https:// posit.co/ download/ rstudio-desktop/](https://posit.co/download/rstudio-desktop/)*) We encourage reading the Kraken2 and Bracken 2 user manuals. R packages: dplyr (v1.1.1): (*[https://cran.r-project.org/web/ packages/ dplyr/index.html](https://cran.r-project.org/web/packages/dplyr/index.html)*) readxl (v1.4.2): (*[https://cran.r-project.org/web/ packages/ readxl/index.html](https://cran.r-project.org/web/packages/readxl/index.html)*)

# *Files and sample files*

Available on Figshare

1. Download NCBI RefSeq Targeted Loci project databases.

*From a particular directory in your terminal download the last Archaea and Bacteria database available from NCBI RefSeq Targeted Loci Project: [https://www.ncbi.nlm.nih.](https://www.ncbi.nlm.nih.gov/refseq/targetedloci/) [gov/ refseq/targetedloci/](https://www.ncbi.nlm.nih.gov/refseq/targetedloci/) (Figure 3):*

wget https://ftp.ncbi.nlm.nih.gov/refseq/TargetedLoci/Archaea/archaea.16SrRNA.fna.gz

wget https://ftp.ncbi.nlm.nih.gov/refseq/TargetedLoci/Bacteria/bacteria.16SrRNA.fna.gz

*For traceability in your study, annotate the download date because NCBI updates the database weekly.* **Bars-Cortina et al.**

 26911299, 2023, 11, Downloaded from https://currentprotocols.onlinelibrary.wiley.com/doi/10.1002/cpz1.930 by Cochrane France, Wiley Online Library on [30/11/2023]. See the Terms and Conditions (https://onlinelibrary.wiley.com/terms-and-conditions) on Wiley Online Library for rules of use; OA articles are governed by the applicable Creative Commons License2691293, 11, Downleded from https://eurenprotecos.om/det/1002/ppd. Octrame Funce, Wiley Online Library on [30112023]. See the Terms.and Conditions /(mpc Dailine Library Anity Online Library Anity Online Library Anity Anit

*Decompress both downloaded files to obtain fna extension:*

gunzip -d archaea.16SrRNA.fna.gz gunzip -d bacteria.16SrRNA.fna.gz

*In the corresponding folder of Figshare, you can download exactly the two fna files we used.*

2. Create the custom Kraken2 database.

*It is highly recommended to read the user manuals of Kraken2 and Bracken2 [\(https://](https://github.com/DerrickWood/kraken2/blob/master/docs/MANUAL.markdown) [github.com/DerrickWood/kraken2/ blob/master/ docs/MANUAL.markdown](https://github.com/DerrickWood/kraken2/blob/master/docs/MANUAL.markdown) for installing Kraken2 and see [https:// github.com/jenniferlu717/Bracken](https://github.com/jenniferlu717/Bracken) for Bracken2).*

*Within the folder you desire to create the Kraken2 custom database, create a subdirectory.*

mkdir customdatabase

3. Create the Kraken2 custom database only with the two fna files downloaded above from the NCBI RefSeq Targeted Loci.

*To do this, in the folder that contains both files and in the computer that has installed Kraken2 and Bracken2, execute the following bash script so that Kraken creates the taxonomy folder inside the customdatabase folder:*

kraken2-build --download-taxonomy --db /PATH/customdatabase

*This command requires an internet connection to allow kraken2 to download the taxonomy file. Once this first step is finished, execute the next commands to build the custom database with the downloaded fna files:*

for f in \*.fna; do kraken2-build --add-to-library \$f --db /PATH/customdatabase; done

*NOTE: Please verify that the directory where you execute the command 'for f in \*.fna' contains only the two \*.fna files indicated on step 1 and no additional files with the .fna extension.*

*Once finished, a new library subdirectory will have been created inside custom database directory.*

*To complete the creation of the Kraken2 custom database, use the following command. You can also execute this command directly in the terminal:kraken2-build --build - -threads 28 --db customdatabase*

*Three files with extension \*.k2d will be created (which are essential to work the Kraken2 algorithm downstream).*

4. Create Bracken2 k-mers for the custom Kraken2 database.

*Then, let's do the bracken build for different k-mer lengths to build a database (we use three k-mer lengths: 150, 200 and 240 bp). We can do it directly in the terminal. The output will be saved in the customdatabase directory.*

*Starting for 150 bp kmer:*

bracken-build -d customdatabase -t 28 -k 35 -l 150

*For 200 bp kmer:*

bracken-build -d customdatabase -t 28 -k 35 -l 200

*For 240 bp kmer:*

bracken-build -d customdatabase -t 28 -k 35 -l 240

*Once finished, check that inside the customdatabase directory, you have the next following files:* database150mers.kraken, database150mers.kmer\_distrib, database200mers.kraken, database200mers.kmer\_distrib, database240mers.kraken and*,* database240mers.kmer\_distrib.

5. Run Kraken2. **Bars-Cortina et al.**

*To execute Kraken2, use these 4617 FASTA files as input, each corresponding to one of the 4617 ASVs retrieved from the DADA2 pipeline (Basic Protocol 1):bash kraken\_refseq.sh*

6. Perform Bracken analysis for the 150 bp kmer.

bash bracken\_refseq.sh

*We want to transform the Kraken* + *Bracken output format to a more friendly (metaphlan format) output. We use the following bash scripts, two Python scripts downloaded from the Krakentools webpage [\(https:// github.com/jenniferlu717/](https://github.com/jenniferlu717/KrakenTools) [KrakenTools\)](https://github.com/jenniferlu717/KrakenTools). Indeed, both Python scripts are available in Figshare.*

7. Transform each Bracken report to the Metaphlan format.

*The phyton file kreport2mpa.py is used within the following bash script.*

bash krakentools\_1\_refseq.sh

*Merge all metaphlan format files into one for downstream analysis. The Python script combine\_mpa.py is used within the following bash script.*

```
bash krakentools_2_refseq.sh
```
*A txt file is generated (combined\_allranks\_mpa\_refseq.txt).*

8. Perform last changes/details on the output generated in order to obtain the R file ASV lineage refseq.rds with some convenient reformatting of the lineage established with Kraken 2 and Bracken 2 for each ASV using NCBI RefSeq Targeted Loci as a taxonomical database. To achieve this:

Run Rscript script\_refseqafterdada2.R

# **DEFINITIVE SELECTION OF LINEAGE AMONG THE THREE METHODS**

From the previous protocols, we obtained the lineage for each ASV on the DADA2 pipeline (Basic Protocol 1) from the custom BLASTN database (Basic Protocol 2) and 16S NCBI public databases (Basic Protocol 3). This protocol combines the outputs to consider all our lineage information in three ways: analyze them, compare them, and find common patterns. The aim of this protocol is to obtain a more reliable lineage for each ASV after the output comparison of the three methods. Moreover, this protocol presents an extra final step to ensure the update and homogenization of taxonomic lineage ranks according to NCBI taxonomy (*ftp.ncbi.nlm.nih.gov/pub/taxonomy/*) using myTAI and taxonomizr R packages. In addition, it shows how to construct the phyloseq object, which is the bridge between bioinformatics and statistical analysis in microbiome data.

# *Necessary Resources*

*Hardware*

Linux, MacOS, or Windows (with Subsystem for Linux) operating system, with sufficient available random-access memory (RAM) and disk space (see Strategic Planning)

*Software*

The following software must be installed and available in your PATH environment variable to be executable as a system binary:

R (v4.1.2): (*[https://cran.r-project.org/ bin/windows/ base/ old/ 4.1.2/](https://cran.r-project.org/bin/windows/base/old/4.1.2/)*) Rstudio (v1.4.1106): (*[https:// posit.co/ download/ rstudio-desktop/](https://posit.co/download/rstudio-desktop/)*) R packages:

data.table (v1.14.8): (*[https://cran.r-project.org/web/ packages/ data.table/index.](https://cran.r-project.org/web/packages/data.table/index.html) [html](https://cran.r-project.org/web/packages/data.table/index.html)*)

*BASIC PROTOCOL 4*

**13 of 19**

dplyr (v1.1.1): (*[https://cran.r-project.org/web/ packages/ dplyr/index.](https://cran.r-project.org/web/packages/dplyr/index.html) [html](https://cran.r-project.org/web/packages/dplyr/index.html)*)

myTAI (v0.9.3): (*[https://cran.r-project.org/web/ packages/myTAI/index.html](https://cran.r-project.org/web/packages/myTAI/index.html)*) openxlsx (v4.2.5.2): (*[https://cran.r-project.org/web/ packages/ openxlsx/index.](https://cran.r-project.org/web/packages/openxlsx/index.html) [html](https://cran.r-project.org/web/packages/openxlsx/index.html)*)

plyr (v1.8.8): (*[https://cran.r-project.org/web/ packages/ plyr/index.html](https://cran.r-project.org/web/packages/plyr/index.html)*) stringr (v1.5.0): (*[https://cran.r-project.org/web/ packages/ stringr/index.html](https://cran.r-project.org/web/packages/stringr/index.html)*) taxize (v0.9.100): (*[https://cran.r-project.org/web/ packages/taxize/index.html](https://cran.r-project.org/web/packages/taxize/index.html)*) tidyr (v1.3.0): (*[https://cran.r-project.org/web/ packages/tidyr/index.html](https://cran.r-project.org/web/packages/tidyr/index.html)*) taxonomizr (v0.10.2): (*[https://cran.r-project.org/web/ packages/taxonomizr/index.](https://cran.r-project.org/web/packages/taxonomizr/index.html) [html](https://cran.r-project.org/web/packages/taxonomizr/index.html)*)

*Files*

ASV\_lineage\_refseq.rds, blastresults\_CP\_selected.txt, dada2lineage\_ASVDNA.rds and ASVID\_DNAseq.rds (all of them available on Figshare)

*Sample files*

See Figshare

1. Select the lineage among the three methods.

*The purpose of this step is to automate the lineage selection towards the three methods described previously and update the lineage classification (which differs in some cases for some genera or species if it comes from the SILVA database of NCBI RefSeq Targeted Loci). To do this, the R package myTAI is used.*

*Run Rscript script\_pre\_phyloseq\_16S\_CP.R*

*The output file* results\_16SCP\_def.RData *file is obtained. This file contains the lineage selected for each of the initial 4617 ASV. In detail, we finally got 4469 ASV with some lineage. This difference is due to not removing human gut, Mitochondria, and Chloroplast lineages.*

2. Perform last lineage check and create the phyloseq object.

*In this last step, we propose to do some extra lineage checks and use another R package available (apart from myTAI) to update the lineage according to the NCBI Taxonomy database, which is updated periodically. The R package used is taxonomizr. Please note some additional steps are needed to perform after installing it: creating a SQL database.*

*To achieve it, run Rscript* taxonomizr.R

*To finish the protocol, we also consider it opportune to facilitate the R code used to create a phyloseq object before conducting the microbiome statistical analysis through this same R package or others the reader could use.*

*The final phyloseq object that creates our script is species-level defined (through tax\_glom phyloseq R package function) and filtered (Navas-Molina et al., 2013).*

*To get these analyses run Rscript last\_step.R.*

# **GUIDELINES FOR UNDERSTANDING RESULTS**

For all the script runs, the standard output and standard error are merged, and it is crucial to check for potential error messages. If error messages exist, the results are unreliable, and the error(s) must be resolved before running the next downstream step.

The results retrieved after running BLASTN must be treated through R code blast assignment.R (as detailed in Basic Protocol 2) to retain all information. There is no manipulation in the output txt files from BLASTN running, only inspection. **Example 13 Bars-Cortina et al.** To remind the meaning of each column of the BLASTN results in the txt files, re-open

the bash script blastn.sh where you can find the column names: qseqid (query seqid); sseqid (subject seq-id); stitle (subject title); pident (percentage of identical matches); qcovs (query coverage per subject); length (alignment length); mismatch (number of mismatches); gapopen (number of gap openings); qstart (start of alignment in query); qend (end of alignment in query); sstart (start of alignment in subject); send (end of alignment in subject); qframe (query frame); sframe (subject frame); frames (query and subject frames separated by a "/"); evalue (expect value); bitscore (bit score); qseq (aligned part of query sequence); and, sseq (aligned part of subject sequence).

The blastresults CP.txt file obtained from the Basic Protocol 2 must be checked manually. Use the recommendations stated in that protocol, and, in case of doubt, check if the species determined is an inhabitant of the environment of your study.

Protocol 3, the Kraken2 results are saved into two folders (outputs and reports). The txt files in outputs folders are not used for Bracken2 and downstream analysis. Python commands from KrakenTools are used to obtain the Kraken2 result in a Metaphlan format which is easier to manipulate in R, at least for us.

### **COMMENTARY**

#### **Background Information**

Due to the nature of 16S rRNA sequencing as NGS technology (based on short reads) and the identical/highly homologous between some species (Gwak & Rho, 2020; Hiergeist et al., 2023), most microbiome studies use the genus rank level as the most resolution taxonomic level. On some occasions, to overcome this limitation and try to classify up to species rank, the tool BLASTN was used (Bazinet et al., 2018; Boisseau et al., 2023) with different parameter configurations due to the absence of a standardized protocol to classify species in 16S rRNA experiments. The most common strategy is to use some taxonomical reference databases integrated into the microbiome bioinformatic pipelines, such as Qiime2 and DADA2. However, a small percentage of ASV is classified at the species level.

Therefore, looking for a strategy to increase the rate of species level classified without compromising the misidentifications of their prediction is interesting to obtain more information from the same analysis that allows finding out specific species of a particular genus implied in some phenotype studied, or at least, to narrow to some species from a genus if a non-unique specie could be established.

First, the standard bioinformatic DADA2 pipeline is described in Basic Protocol 1 and is considered the pattern (the mother method). Basic Protocol 2 illustrates the DADA2 ASV taxonomical classification based on a custom BLASTN database built from the SILVA reference database (also used in Basic Protocol 1) using a confident and robust E-value of 1e-50. Finally, Basic Protocol 3 describes the taxonomical classification of DADA2— ASV using the 16S reference database from NCBI RefSeq Targeted Loci and Kraken2 and Bracken2 as classifier algorithms. Through an automatic process (only a few manual checks are needed), the definitive taxonomic lineage for each ASV has been decided from the reference method (DADA2) and the other two methods (Blast and NCBI RefSeq).

The primary limitation of the current workflow lies in the fact that the 16S databases used for taxonomical profiling are not specifically tailored to the human gut ecosystem. However, this limitation is not inherently problematic, as the protocol is adaptable for various disciplines within microbiota research, including soil microbiology, animal studies, and human research, among others.

Nonetheless, researchers should exercise caution in cases where BLASTN results in different taxonomic lineages with the same percentage identity value, as well as discrepancies among the three methods presented in the manuscript. In such situations, researchers should draw upon their prior experience in their respective research fields and seek relevant literature to confirm whether the uncertain species has been documented within the specific habitat under investigation. Apart from this 3-method approach, two methods have been studied and implemented to improve the 16Sr RNA species classification. One way attempted to classify the DADA2 taxonomically—ASV towards the Unified Human Gastrointestinal Genome (UHGG) v2.0 database (Almeida et al., 2021) using the Kraken2 and Bracken2 as a classifier algorithm (as Basic Protocol 3). Nevertheless, this

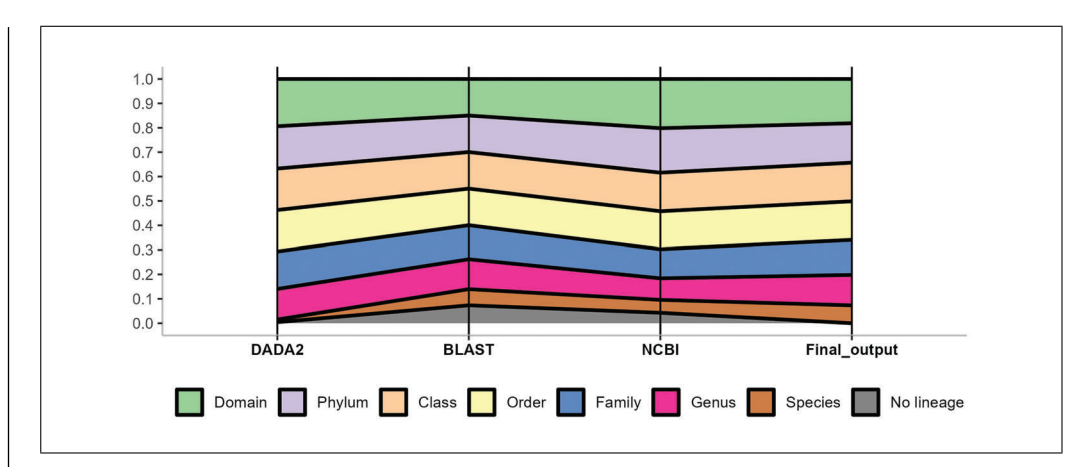

**Figure 4** Cumulative barplot showing the percentage classified per taxonomical rank and percentage of unclassified for each of the three methods (DADA2, BLAST, and NCBI RefSeq) and the final output obtained. Due to the nature of the taxonomic lineage (the more specific rank level is embedded for the previous rank levels), the graph shows the resulting ratio to 1 calculated from the percentage of each category (rank level) for each method.

method was abandoned due to the misclassification of ASV DADA2 sequences to non-16S rRNA sequences. UHGG database contains complete genomes and is designed for shotgun metagenomics analysis. Another method assayed but with unsatisfactory results was to create a custom Kraken2 database with the last version of SILVA. By default, Kraken2 incorporates the SILVA database only up to the genus level. For this reason, through a Python code, we force the incorporation of SILVA v138.1 species multifasta in the Kraken2 algorithm. However, no substantial improvement in species classification was achieved compared to the three methods detailed in the present protocol.

The protocol was performed in a 16S rRNA gene sequencing dataset from 156 human gut samples. In the pattern (mother) method (the DADA2 protocol), only 252 out of the initial 4617 ASV could be classified as species, representing 5.5% (Fig. 4). In contrast, the proposed method based on the output of three methods (DADA2, custom BLASTN and NCBI RefSeq Targeted Loci) classified 1754 ASV as species from 4344 curated ASV in total, increasing the percentage of species classified to 40.4% or 38% if referred to the original 4617 ASV. Analyzing the source of the new species assignments by method, BLAST provided 1371 ASV classified up to species, while 1001 species were retrieved from NCBI RefSeq method.

Furthermore, as can be seen in Figure 4, for the most resolution taxonomical ranks (e.g., Genus and Species level) the proposed strat-**Bars-Cortina et al.** egy presented in this manuscript (use of three of each software used.

protocols instead of only one gold standard such as DADA2) allowed to obtain more lineages classified to those levels. In relation to the higher ranks, DADA2 (the pattern method) classified more ASV in comparison to the other two methods (BLAST and NCBI Ref-Seq) but the corresponding final output values are not so far from DADA2. Finally, DADA2 presented the lowest number of ASV that could not be classified either to Bacteria and/or Archaea (103). Nevertheless, the final output (considering the three methods) presented 267 ASV not classified to Archaea/Bacteria or misclassified to the non-human gut, Mitochondria, and Chloroplast lineages, which is markedly lower than the percentage presented by BLAST and NCBI methodology (1515 and 808 ASV, respectively).

Therefore, and in conclusion, the present protocol increased the practical eight times ASV classifications at the species level by incorporating the information retrieved from two additional methods (BLAST and NCBI RefSeq) apart from the pattern method of DADA2. Then, this methodology could be of interest to research groups that use the 16S rRNA gene sequencing technology in their metagenomic studies.

### **Critical Parameters**

#### *Software's version*

Different versions of DADA2, BLAST, Kraken2, and Bracken2 could change the output of the results despite using the same parameters detailed in the present protocol. Therefore, it is crucial to annotate the version

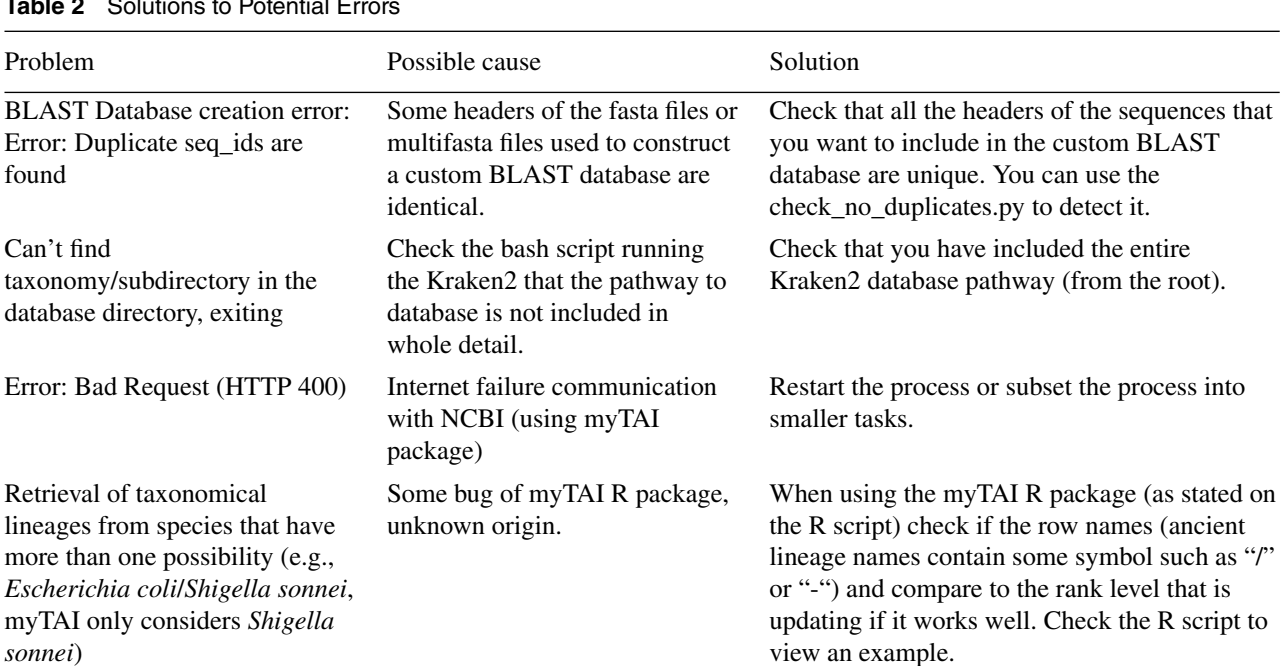

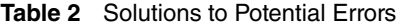

#### *Reference databases and lineage nomenclature*

The use of other reference databases will completely change the ASV assignment. Furthermore, due to the frequent updates of Bacteria and Archaea in NCBI RefSeq, it is essential to save the download date to reproduce the results. In our current protocol, we have utilized R packages, specifically myTAI and taxonomizr, to update the ancient lineage names from the SILVA v138.1 database to align with the latest NCBI taxonomy database. (*[https:// ncbiinsights.ncbi.nlm.nih.gov/ 2022/](https://ncbiinsights.ncbi.nlm.nih.gov/2022/11/14/prokaryotic-phylum-name-changes/) [11/ 14/ prokaryotic-phylum-name-changes/](https://ncbiinsights.ncbi.nlm.nih.gov/2022/11/14/prokaryotic-phylum-name-changes/)*). This update ensures that our taxonomy infor-

mation incorporates the most recent revisions in nomenclature.

#### **Troubleshooting**

Table 2 summarizes the common errors documented during the processes detailed in the protocols.

#### **Time Considerations**

Running all of the protocols on the 16S rRNA amplicon data from 156 human fecal samples data showcased herein will take approximately 30 hr 36 min to complete: 24 hr 36 min for Basic Protocol 1, 1 hr 30 min-2 hr for Basic Protocol 2, 3 hr for Basic Protocol 3, and 40-60 min for Basic Protocol 4. The bulk of the time for Basic Protocol 1 (12 hr) is spent in the phylogenetic tree building followed by the denoising step (10 hr), while most of the time for Basic Protocol 2 is spent on the manual check of blast assignment (1 hr-1hr 30 min).

For Basic Protocol 3, the running time could be lower in function to the internet connection to The National Center for Biotechnology (NCBI) server that the R package myTAI uses. An analogous scenario occurs for Basic Protocol 4 and the steps required for taxonomizr R package installation account for the main runtime in the last protocol.

The exact time required for each protocol will vary based on the specifications of the computer used to execute the commands. For steps where multiple threads are supported, increasing the number of CPU threads will generally reduce the run-time.

#### **Acknowledgments**

D.B-C. received a post-doctoral fellowship from Instituto de Salud Carlos III—grant CD21/00094 (co-funded by European Social Fund. ESF investing in your future). AG-S was supported by the grant FI19/00221 from Instituto de Salud Carlos III (co-funded by European Social Fund. ESF investing in your future) and by the Horizon 2020 grant agreement No 874662 to the HEAP consortium from the European Union. B.R.-S received a pre-doctoral grant from Instituto de Salud Carlos III -grant PFIS FI21/00056 (co-founded by European Union).

VM received grants from Instituto de Salud Carlos III I, co-funded by FEDER funds – a way to build Europe– grants PI17-00092 and PI20/01439. We thank the Spanish Association Against Cancer (AECC) Scientific Foundation. **Bars-Cortina et al.** 

#### **Author Contributions**

**David Bars-Cortina:** Conceptualization; data curation; formal analysis; investigation; methodology; software; validation; writing original draft; writing—review and editing. **Ferran Moratalla-Navarro:** Formal analysis; methodology; software; supervision; writing—review and editing. **Ainhoa Garcia-Serrano:** Formal analysis; methodology; writing—review and editing. **Núria Mach:** Methodology; writing—review and editing. **Lois Riobó-Mayo:** Methodology; writing review and editing. **Jordi Vea-Barbany:** Software; writing—review and editing. **Blanca Rius-Sansalvador:** Methodology; writing—review and editing. **Silvia Murcia:** Writing—review and editing. **Mireia Obón-Santacana:** Writing—review and editing. **Victor Moreno:** Conceptualization; funding acquisition; supervision; writing—review and editing.

#### **Conflict of Interest**

The authors declare no conflict of interest.

#### **Data Availability Statement**

All the data used in the protocols are available on Figshare: *[https:// doi.org/ 10.6084/m9.](https://doi.org/10.6084/m9.figshare.23471240.v1) [figshare.23471240.v1](https://doi.org/10.6084/m9.figshare.23471240.v1)*

#### **Literature Cited**

- Almeida, A., Nayfach, S., Boland, M., Strozzi, F., Beracochea, M., Shi, Z. J., Pollard, K. S., Sakharova, E., Parks, D. H., Hugenholtz, P., Segata, N., Kyrpides, N. C., & Finn, R. D. (2021). A unified catalog of 204,938 reference genomes from the human gut microbiome. *Nature Biotechnology*, *39*, 105–114. [https://doi.](https://doi.org/10.1038/s41587-020-0603-3) [org/10.1038/s41587-020-0603-3](https://doi.org/10.1038/s41587-020-0603-3)
- Bazinet, A. L., Ondov, B. D., Sommer, D. D., & Ratnayake, S. (2018). BLAST-based validation of metagenomic sequence assignments. *PeerJ*, *6*, e4892.<https://doi.org/10.7717/peerj.4892>
- Boisseau, M., Dhorne-Pollet, S., Bars-Cortina, D., Courtot, É., Serreau, D., Annonay, G., Lluch, J., Gesbert, A., Reigner, F., Sallé, G., & Mach, N. (2023). Species interactions, stability, and resilience of the gut microbiota - Helminth assemblage in horses. *iScience*, *26*, 106 044. [https://doi.org/10.1016/j.isci.2023.1060](https://doi.org/10.1016/j.isci.2023.106044) [44](https://doi.org/10.1016/j.isci.2023.106044)
- Bolyen, E., Rideout, J. R., Dillon, M. R., Bokulich, N. A., Abnet, C. C., Al-Ghalith, G. A., Alexander, H., Alm, E. J., Arumugam, M., Asnicar, F., Bai, Y., Bisanz, J. E., Bittinger, K., Brejnrod, A., Brislawn, C. J., Brown, C. T., Callahan, B. J., Caraballo-Rodríguez, A. M., Chase, J., & Caporaso, J. G. (2019). Reproducible, interactive, scalable and extensible microbiome data science using QIIME 2. *Nature Biotechnology*, *37*, 852–857. [https://doi.org/10.](https://doi.org/10.1038/s41587-019-0209-9) [1038/s41587-019-0209-9](https://doi.org/10.1038/s41587-019-0209-9)

Callahan, B. J., McMurdie, P. J., Rosen, M. J., Han, A. W., Johnson, A. J. A., & Holmes, S. P. (2016). DADA2: High-resolution sample inference from Illumina amplicon data. *Nature Methods*, *13*, 581–583. [https://doi.org/10.1038/](https://doi.org/10.1038/nmeth.3869) [nmeth.3869](https://doi.org/10.1038/nmeth.3869)

- Chakravorty, S., Helb, D., Burday, M., Connell, N., & Alland, D. (2007). A detailed analysis of 16S ribosomal RNA gene segments for the diagnosis of pathogenic bacteria. *Journal of Microbiological Methods*, *69*, 330–339. [https://doi.org/](https://doi.org/10.1016/j.mimet.2007.02.005) [10.1016/j.mimet.2007.02.005](https://doi.org/10.1016/j.mimet.2007.02.005)
- Gwak, H.-J., & Rho, M. (2020). Data-driven modeling for species-level taxonomic assignment from 16S rRNA: Application to human microbiomes. *Frontiers in Microbiology*, *11*, 570825. <https://doi.org/10.3389/fmicb.2020.570825>
- Hiergeist, A., Ruelle, J., Emler, S., & Gessner, A. (2023). Reliability of species detection in 16S microbiome analysis: Comparison of five widely used pipelines and recommendations for a more standardized approach. *PloS One*, *18*, e0280870. [https://doi.org/10.1371/journal.](https://doi.org/10.1371/journal.pone.0280870) [pone.0280870](https://doi.org/10.1371/journal.pone.0280870)
- López-Aladid, R., Fernández-Barat, L., Alcaraz-Serrano, V., Bueno-Freire, L., Vázquez, N., Pastor-Ibáñez, R., Palomeque, A., Oscanoa, P., & Torres, A. (2023). Determining the most accurate 16S rRNA hypervariable region for taxonomic identification from respiratory samples. *Scientific Reports*, *13*, 3974. [https://doi.org/10.](https://doi.org/10.1038/s41598-023-30764-z) [1038/s41598-023-30764-z](https://doi.org/10.1038/s41598-023-30764-z)
- Lu, J., Breitwieser, F. P., Thielen, P., & Salzberg, S. L. (2017). Bracken: Estimating species abundance in metagenomics data. *PeerJ Computer Science*, *3*, e104. [https://doi.org/10.7717/peerj](https://doi.org/10.7717/peerj-cs.104)[cs.104](https://doi.org/10.7717/peerj-cs.104)
- McDonald, D., Price, M. N., Goodrich, J., Nawrocki, E. P., DeSantis, T. Z., Probst, A., Andersen, G. L., Knight, R., & Hugenholtz, P. (2012). An improved Greengenes taxonomy with explicit ranks for ecological and evolutionary analyses of bacteria and archaea. *The ISME Journal*, *6*, 610–618. <https://doi.org/10.1038/ismej.2011.139>
- Navas-Molina, J. A., Peralta-Sánchez, J. M., González, A., McMurdie, P. J., Vázquez-Baeza, Y., Xu, Z., Ursell, L. K., Lauber, C., Zhou, H., Song, S. J., Huntley, J., Ackermann, G. L., Berg-Lyons, D., Holmes, S., Caporaso, J. G., & Knight, R. (2013). Advancing our understanding of the human microbiome using QIIME. *Methods in Enzymology*, *531*, 371–444. [https://doi.org/10.1016/B978-0-12-407863-5.](https://doi.org/10.1016/B978-0-12-407863-5.00019-8) [00019-8](https://doi.org/10.1016/B978-0-12-407863-5.00019-8)
- Quast, C., Pruesse, E., Yilmaz, P., Gerken, J., Schweer, T., Yarza, P., Peplies, J., & Glöckner, F. O. (2013). The SILVA ribosomal RNA gene database project: Improved data processing and web-based tools. *Nucleic Acids Research*, *41*, D590–D596. [https://doi.org/10.](https://doi.org/10.1093/nar/gks1219) [1093/nar/gks1219](https://doi.org/10.1093/nar/gks1219)
- Schloss, P. D., Westcott, S. L., Ryabin, T., Hall, J. R., Hartmann, M., Hollister, E. B., Lesniewski, R. A., Oakley, B. B., Parks, D. H., Robinson, C. J., Sahl, J. W., Stres, B., Thallinger, G. G., van

Horn, D. J., & Weber, C. F. (2009). Introducing mothur: Open-source, platform-independent, community-supported software for describing and comparing microbial communities. *Applied and Environmental Microbiology*, *75*, 7537– 7541.<https://doi.org/10.1128/AEM.01541-09>

Wang, Q., Garrity, G. M., Tiedje, J. M., & Cole, J. R. (2007). Naive Bayesian classifier for rapid assignment of rRNA sequences into the new bacterial taxonomy. *Applied and Environmental Microbiology*, *73*, 5261–5267. [https://doi.org/10.](https://doi.org/10.1128/AEM.00062-07) [1128/AEM.00062-07](https://doi.org/10.1128/AEM.00062-07)

Wood, D. E., Lu, J., & Langmead, B. (2019). Improved metagenomic analysis with Kraken 2. *Genome Biology*, *20*, 257. [https://doi.org/10.](https://doi.org/10.1186/s13059-019-1891-0) [1186/s13059-019-1891-0](https://doi.org/10.1186/s13059-019-1891-0)